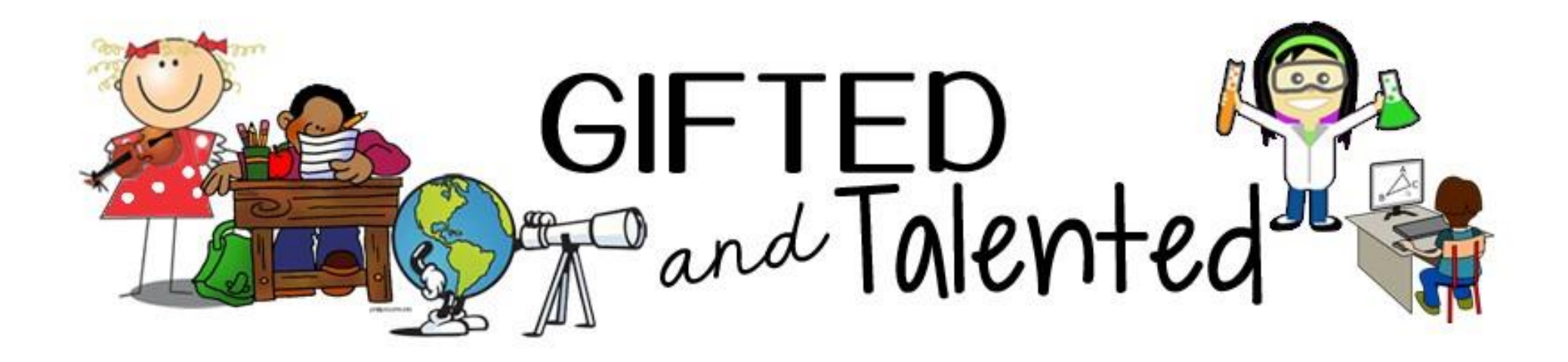

## How to Document Services

# Document Services

## **NEW THIS YEAR – Infinite Campus**

**Go to Student Search** Click back to Index Student Information **Program Participation** Gifted and Talente

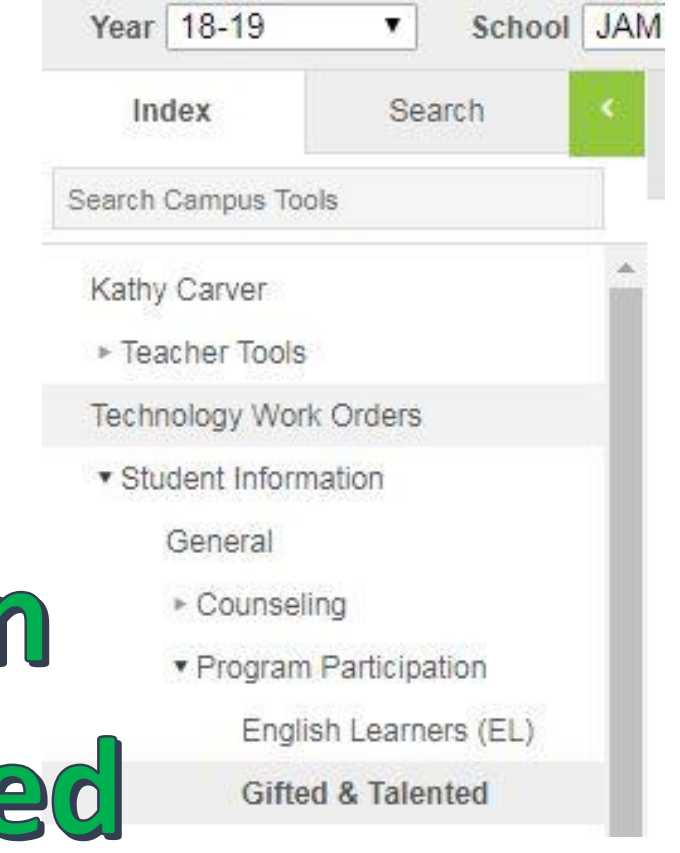

## **Look for Documents, Open Progress Report**

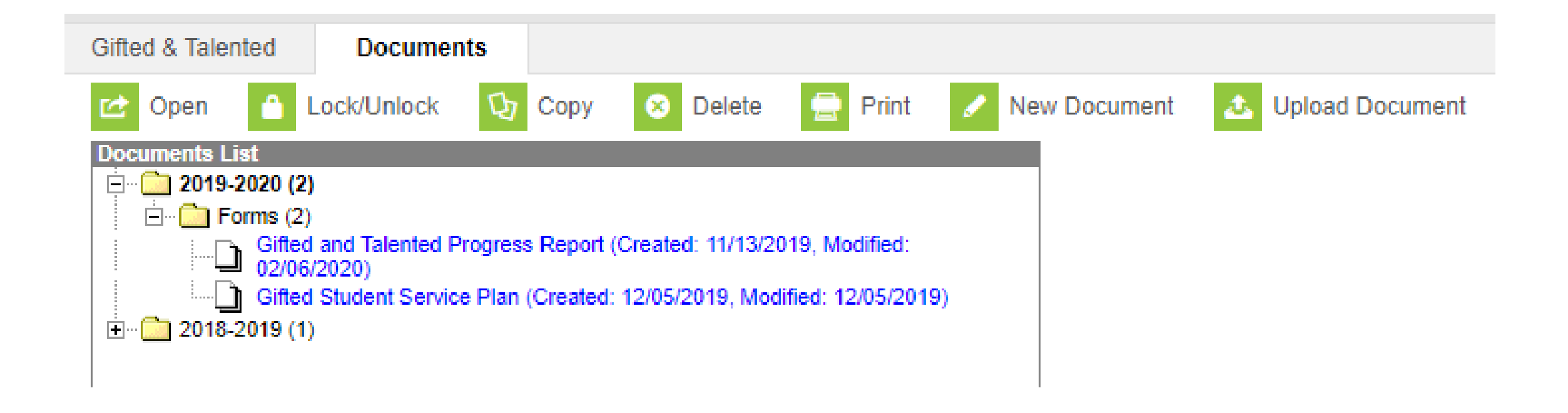

### **Document in Comment Box under area**

#### **End of Year Progress:**

**I J-EU IVIQUIJUIIVIIIC INUILII I IUUN** 

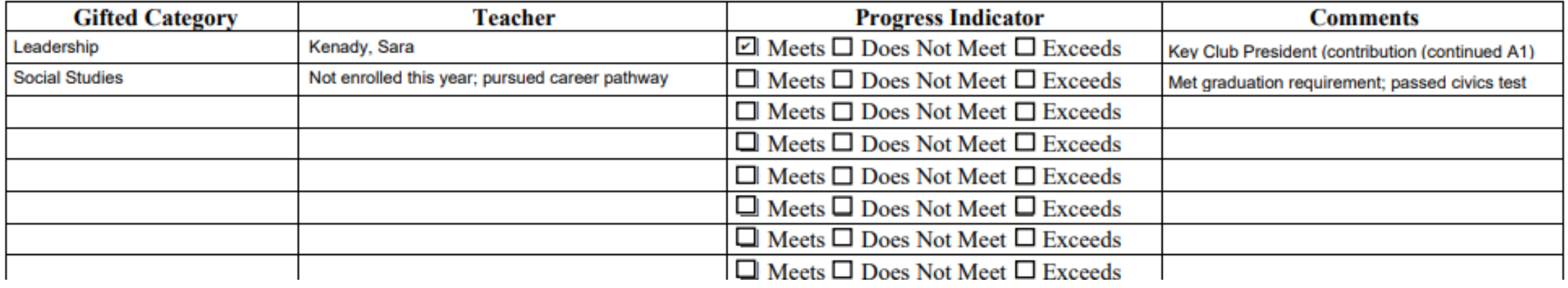

**There are two areas for progress, in comments document services, achievements, etc.**

**Use the first for 2nd Trimester; Use the second for 3rd Trimester.** 

**If you only have the student for one trimester, then use the first one and mark when you had the student in class.** 

## **Four Step Process for GT Review**

- **1. Identify (Consider all populations)**
- **2. Provide Services (all GT students)**
- **3. Document Services in Infinite Campus (GSSP)**  At least once a trimester.
- **4. Give progress monitoring grade**  End of 2nd and 3rd trimester.

**(meets expectations, exceeds expectations, needs improvement)**

## **What if I need help?**

### **~Read GT Helpful hints for teachers handout**

## **~Visit the district GT site, under programs**

**~Email me: kathy.carver@hopkins.kyschools.us**